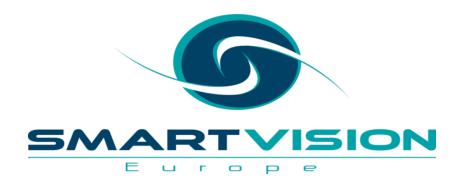

## The new RX nodes in IBM SPSS Modeler

John McConnell – Services

**Rachel Clinton – Business Development** 

www.sv-europe.com

A SELECT INTERNATIONAL COMPANY

#### FAQ's

- Is this session being recorded? Yes
- Can I get a copy of the slides? Yes, we'll email a PDF copy to you after the session has ended.
- Can we arrange a re-run for colleagues? Yes, just ask us.
- How can I ask questions? All lines are muted so please use the chat facility

- if we run out of time we will follow up with you.

#### Exploring/creating Extensions (to SPSS Modeler ... and SPSS Statistics)

• The Extension Hub... is available in both SPSS tools from the Extensions menu

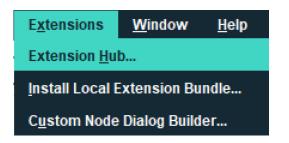

Free and charged extensions are available in the Extension Hub and usually in GitHub too:

https://github.com/IBMPredictiveAnalytics

| Refine by Sort by: Most recen                                                                                                    | nt 🗸                                                                                                    | Select a                                          |
|----------------------------------------------------------------------------------------------------|----------------------------------------------------------------------------------------------------|---------------------------------------------------|
| earch:<br>Category<br>Analysis<br>Data manipulation<br>Geospatial<br>Presentation<br>Utility<br>Visualization<br>Watson<br>Language                                           | DataDotWorld_Import_SPSS_Modeler<br>Latest Version: 1.0.0 Date: 2018-3-7<br>ImportDDW<br>More info<br>R Utility          | IBM<br><u>Prerequisites:</u> ✓<br>☐ Get extension |
| Python 2         R         Developed by         Business Partner         Community         IBM         State         Installed         Vot installed         Update available | DataDotWorld_Export_SPSS_Modeler<br>Latest Version: 1.0.0 Date: 2018-3-7<br>DataDotWorldExport<br>More info<br>R Utility | Prerequisites: ✓                                  |
|                                                                                                    | QDrill<br>Latest Version: 1.0.0 Date: 2017-6-20<br>QDrill                                                                | Prerequisites: ✓                                  |

#### 2 ways to build Extensions in IBM/SPSS Modeler

- 1. Using the **Custom Dialog Builder** (available in both SPSS Modeler and SPSS Statistics)
  - Intended to make extension creation for R and Python more accessible
- 2. CLEF (IBM SPSS Modeler CLEF Developer's Guide)
  - More flexible but more technical
  - The RX nodes are built on CLEF
  - CLEF = <u>CL</u>ementine <u>E</u>xtension <u>F</u>ramework

|                         | er for Extensions - (Untitled)    |                                                                |     |            |              |      |        | - 0             | ×    |
|-------------------------|-----------------------------------|----------------------------------------------------------------|-----|------------|--------------|------|--------|-----------------|------|
| <u>File View W</u> indo | ow <u>E</u> xtension <u>H</u> elp |                                                                |     |            |              |      |        |                 |      |
| 🖹 Open 🛛 🍇 Ope          | en Installed 🔯 Preview            | Save 🦌 Install                                                 |     |            |              |      |        |                 |      |
| Tools                   | Model Options                     |                                                                |     | Script Tem | plate        |      |        | Move to New Wir | ndow |
| Field Chooser           |                                   |                                                                | - 1 | Tips       |              |      |        | L               |      |
| Check Box               |                                   |                                                                |     |            |              |      |        |                 |      |
| Combo Box               |                                   |                                                                |     | Script     | Score Script |      |        |                 |      |
| List Box                | Basic steps:                      |                                                                | - 1 | 1 🕨        |              |      |        |                 |      |
| Text control            | -Drag controls                    | here from the Tools palette to design your dialog              |     |            |              |      |        |                 |      |
| Number control          | -Specify the so                   | ript for your dialog in the Script Template pane               | - 1 |            |              |      |        |                 |      |
| Date control            |                                   |                                                                |     |            |              |      |        |                 |      |
| Becured Text            | -Specify prope<br>(Extension>P    | rties of the extension that contains your dialog<br>roperties) |     |            |              |      |        |                 |      |
| Ab Static Text          | -Install or save                  | the extension                                                  | -   |            |              |      |        |                 |      |
| 🙀 Color Picker          | -install of save                  |                                                                |     |            |              |      |        |                 |      |
| Table control           |                                   |                                                                | _   | -          |              |      |        |                 |      |
| 🗀 Item Group            | × •                               |                                                                | -   |            |              |      |        |                 |      |
| 🕮 Radio Group           | Dialog Properties                 |                                                                | _   |            |              |      |        |                 |      |
| Check Box Group         | Property                          | Value                                                          | _   | ~~         |              |      |        |                 |      |
|                         | Dialog Name                       | dialog190                                                      | _   | Identifier | Title        | Туре | Syntax |                 |      |
| 🖶 File Browser          | Title<br>Help File                |                                                                | _   |            |              |      |        |                 |      |
| Tab Tab                 | Script Type                       | B                                                              |     |            |              |      |        |                 |      |
| 🖀 Sub-dialog Button     | Score from the Model              | False                                                          | _   |            |              |      |        |                 |      |
|                         | Modeler Properties                | i dise                                                         |     |            |              |      |        |                 |      |
|                         | Node Type                         | Model                                                          |     |            |              |      |        |                 |      |
|                         | Palette                           | Modeling                                                       |     |            |              |      |        |                 |      |
|                         | Node Icon                         | -                                                              |     |            |              |      |        |                 |      |
|                         |                                   |                                                                |     |            |              |      |        |                 |      |

### What is Regex (or Regexp)?

- A standard syntax for defining text search patterns
  - And therefore code that can be used to programmatically manage/prepare text data
- Utilised within broader programming languages ... e.g. Python, Java and C++
  - And Perl which has specific syntax for Regex
- Used under the bonnet in:
  - Search engines
  - Word Processors
  - Text Analytic engines
  - Web forms
  - Etc.
- Can sometimes be used directly in tools e.g.
  - Notepad++ will let you search and replace with regular expressions
    - E.g. [^\x00-\x7F]+ will find/replace any non-ASCII character
- More detail at <a href="https://en.wikipedia.org/wiki/Regular\_expression">https://en.wikipedia.org/wiki/Regular\_expression</a>

#### Why Regex in SPSS Modeler?

- Modeler already has some powerful string handling **functions** accessible through the **Expression Builder** in various nodes; Derive, Filler, Select etc.
- The **Text Mining** node (Modeler Premium) can also do some clever text extraction when it does it's Text Analytics
  - Much of which is done using regular expressions under the hood
- But both these areas have limits e.g.
  - If we wanted to split a string multiple times based on the same delimiting character we would need to combine multiple Derive nodes and use multiple functions in concert:
    - loccchar(), substring() ... repeat (several times)
  - Text Analytics is very good at identifying specific types of text, like emails, within a field... but it can't tag them, replace them or extract them into a separate field

#### The 4 RX extension nodes in Modeler

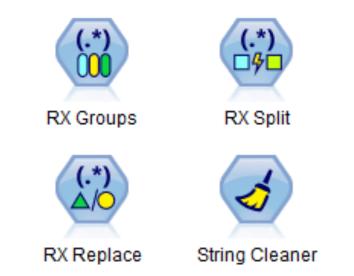

They install into the Field Ops palette in Modeler

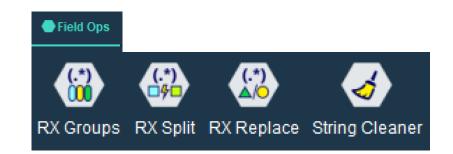

The 4 new RX nodes are available on the <u>Smart Vision Europe site</u> Under the hood they call one of the most widely used Regex libraries:

ICU Regular Expression Library

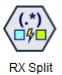

#### The RX Split Node

• If you have ever used the **Text to Columns** tool on the **Excel Data Ribbon**...

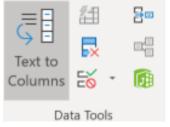

- ... the **RX Split node** gives you the same capability in Modeler
- If we have multiple fields all separated by the same delimiting character e.g. a period or a comma... we often import them erroneously as a single text field
  - This often happens when we receive data from on-line survey tools
  - Standard fields have one delimiter and multiple response fields have another
- The RX Split node will split them out and create one field per delimiter

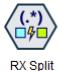

#### The RX Split Node – Source Data

| じ <u>F</u> ile | 📄 <u>E</u> dit | 1      | 🕑 <u>G</u> er | ierate   |          | Ð     | 14   | Q,     |                                                                | ?      | × |
|----------------|----------------|--------|---------------|----------|----------|-------|------|--------|----------------------------------------------------------------|--------|---|
| Table          | Annotation     | s      |               |          |          |       |      |        |                                                                |        |   |
|                | colsci intr    | nil li | intsci        | intenvir | intrhome | ageko | lbrn | paeduc | Interests                                                      | scifro | m |
|                | 2              | 1      | 1             | 1        | 1        |       | 20   | 12     | 1.000000;1.000000;2.000000;1.000000;1.000000;2.000000;1.000000 |        | 2 |
| 2              | 2              | 1      | 3             | 1        | 1        |       | 33   | 97     | 1.000000;3.000000;3.000000;1.000000;3.000000;3.000000;1.000000 |        | 1 |
| 3              | 2              | 3      | 3             | 3        | 2        |       | 22   | 97     | 3.000000;3.000000;3.000000;3.000000;3.000000;3.000000;         |        | 1 |
| L              | 0              | 0      | 0             | 0        | 0        |       | 26   | 97     | 0.000000;0.000000;0.000000;0.000000;0.000000                   |        | 0 |
| j              | 1              | 3      | 8             | 2        | 2        |       | 25   | 98     | 1.000000;3.000000;3.000000;3.000000;3.000000;3.000000;9.000000 |        | 1 |
| )              | 1              | 1      | 2             | 2        | 1        |       | 31   | 6      | 2.000000;1.000000;3.000000;2.000000;2.000000;2.000000;1.000000 |        | 5 |
|                | 1              | 1      | 2             | 1        | 1        |       | 0    | 8      | 1.000000;2.000000;2.000000;1.000000;3.000000;2.000000;1.000000 |        | 3 |
| }              | 0              | 0      | 0             | 0        | 0        |       | 22   | 12     | 0.000000;0.000000;0.000000;0.000000;0.000000                   |        | 0 |
| )              | 1              | 1      | 2             | 2        | 1        |       | 0    | 16     | 1.000000;2.000000;2.000000;2.000000;2.000000;1.000000;2.000000 |        | 3 |
| 0              | 0              | 0      | 0             | 0        | 0        |       | 0    | 12     | 0.000000;0.000000;0.000000;0.000000;0.000000                   |        | 0 |
| 1              | 1              | 2      | 2             | 1        | 1        |       | 30   | 4      | 2.000000;2.000000;1.000000;1.000000;2.000000;2.000000;1.000000 |        | 2 |
| 2              | 0              | 0      | 0             | 0        | 0        |       | 21   | 98     | 0.000000;0.000000;0.000000;0.000000;0.000000                   |        | 0 |
| 3              | 2              | 3      | 3             | 3        | 2        |       | 25   | 97     | 3.000000;1.000000;3.000000;3.000000;3.000000;3.000000;3.000000 |        | 5 |
| 4              | 1              | 1      | 2             | 1        | 1        |       | 0    | 20     | 2.000000;2.000000;2.000000;2.000000;2.000000;1.000000;2.000000 |        | 5 |
| 15             | 0              | 0      | 0             | 0        | 0        |       | 23   | 97     | 0.000000;0.000000;0.000000;0.000000;0.000000                   |        | 0 |
| 16             | 1              | 1      | 1             | 1        | 1        |       | 0    | 16     | 1.000000;3.000000;2.000000;1.000000;3.000000;2.000000;1.000000 |        | 3 |
| 7              | 2              | 3      | 3             | 3        | 2        |       | 25   | 3      | 3.000000;3.000000;3.000000;3.000000;3.000000;3.000000;3.000000 |        | 5 |
| 8              | 2              | 2      | 3             | 3        | 2        |       | 99   |        | 3.000000;2.000000;3.000000;3.000000;2.000000;3.000000;3.000000 |        | 1 |
| 9              | 1              | 1      | 1             | 1        | 1        |       | 31   |        | 1.000000;1.000000;1.000000;2.000000;1.000000;                  |        | 3 |
| 20             | 1              | 2      | 2             | 2        | 2        |       | 29   | 18     | 1.000000;3.000000;3.000000;2.000000;2.000000;1.000000;2.000000 |        | 3 |
|                |                |        |               |          |          |       |      |        |                                                                |        |   |

In the middle of our Census data file we find the multi-coded field **Interests** where survey respondents told us their level of interest in 7 topics like politics, the environment, etc.

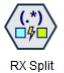

#### The RX Split Node - Settings

| 🛞 RX Split                                                                                                   | × |
|----------------------------------------------------------------------------------------------------|---|
| About ?                                                                                                    |   |
| Settings Annotations                                                                                         |   |
| Match field: 💰 Interests                                                                                     |   |
| Prefix match field to field names Pattern:                                                                   |   |
| ;                                                                                                    |   |
| Hint: use the context menu to insert common regular expression patterns           Regular Expression Options |   |
| Output suffix:<br>Max. splits: 7                                                                             |   |
| OK Cancel <u>Apply</u> <u>R</u> eset                                                                         | t |

In the pattern box we just specify the delimiter. We could use other regular expression ... or a specific character as we do here

In this example we know that there are 7 fields within this single field. So we set **Max splits:** to 7

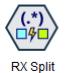

#### The RX Split Node - Results

# The split creates the 7 separate fields ready for analysis.

| YOUNG_OLD | Interests_1 | Interests_2 | Interests_3 | Interests_4 | Interests_5 | Interests_6 | Interests_7 |
|-----------|-------------|-------------|-------------|-------------|-------------|-------------|-------------|
| 0         | 1.000000    | 1.000000    | 2.000000    | 1.000000    | 1.000000    | 2.000000    | 1.000000    |
| 0         | 1.000000    | 3.000000    | 3.000000    | 1.000000    | 3.000000    | 3.000000    | 1.000000    |
| 0         | 3.000000    | 3.000000    | 3.000000    | 3.000000    | 3.000000    | 3.000000    | 3.000000    |
| 1         | 0.000000    | 0.000000    | 0.000000    | 0.000000    | 0.000000    | 0.000000    | 0.000000    |
| 1         | 1.000000    | 3.000000    | 3.000000    | 3.000000    | 3.000000    | 3.000000    | 9.000000    |
| 1         | 2.000000    | 1.000000    | 3.000000    | 2.000000    | 2.000000    | 2.000000    | 1.000000    |
| (-        | 1.000000    | 2.000000    | 2.000000    | 1.000000    | 3.000000    | 2.000000    | 1.000000    |
| 1         | 0.000000    | 0.000000    | 0.000000    | 0.000000    | 0.000000    | 0.000000    | 0.000000    |
| 1         | 1.000000    | 2.000000    | 2.000000    | 2.000000    | 2.000000    | 1.000000    | 2.000000    |
| 0         | 0.000000    | 0.000000    | 0.000000    | 0.000000    | 0.000000    | 0.000000    | 0.000000    |
| 0         | 2.000000    | 2.000000    | 1.000000    | 1.000000    | 2.000000    | 2.000000    | 1.000000    |
| 0         | 0.000000    | 0.000000    | 0.000000    | 0.000000    | 0.000000    | 0.000000    | 0.000000    |
| 1         | 3.000000    | 1.000000    | 3.000000    | 3.000000    | 3.000000    | 3.000000    | 3.000000    |
| 0         | 2.000000    | 2.000000    | 2.000000    | 2.000000    | 2.000000    | 1.000000    | 2.000000    |
| 0         | 0.000000    | 0.000000    | 0.000000    | 0.000000    | 0.000000    | 0.000000    | 0.000000    |
| 0         | 1.000000    | 3.000000    | 2.000000    | 1.000000    | 3.000000    | 2.000000    | 1.000000    |
| 0         | 3.000000    | 3.000000    | 3.000000    | 3.000000    | 3.000000    | 3.000000    | 3.000000    |
| 0         | 3.000000    | 2.000000    | 3.000000    | 3.000000    | 2.000000    | 3.000000    | 3.000000    |
| 0         | 1.000000    | 1.000000    | 1.000000    | 1.000000    | 2.000000    | 1.000000    | 1.000000    |
| 0         | 1.000000    | 3.000000    | 3.000000    | 2.000000    | 2.000000    | 1.000000    | 2.000000    |

In their previous format they had decimal places we don't need. We can use a standard filler node to truncate them.

| Filler                                                     | ×             |
|------------------------------------------------------------|---------------|
| ?                                                          |               |
| Settings Annotations                                       |               |
| Fill in fields:                                            |               |
| <pre>Interests_1 Interests_2 Interests_3 Interests_4</pre> | ×             |
| Replace: Always  Condition:                                |               |
| 1                                                          |               |
| Replace with:                                              |               |
| 1 to_integer(@FIELD)                                       |               |
| OK Cancel Apply                                            | <u>R</u> eset |

This leaves us with the integer values ready for analysis.

| YOUNG_OLD | Interests_1 | Interests_2 | Interests_3 | Interests_4 | Interests_5 | Interests_6 | Interests_7 |
|-----------|-------------|-------------|-------------|-------------|-------------|-------------|-------------|
| 0         | 1           | 1           | 2           | 1           | 1           | 2           | 1           |
| 0         | 1           | 3           | 3           | 1           | 3           | 3           | 1           |
| 0         | 3           | 3           | 3           | 3           | 3           | 3           | 3           |
| 1         | 0           | 0           | 0           | 0           | 0           | 0           | 0           |
| 1         | 1           | 3           | 3           | 3           | 3           | 3           | 9           |
| 1         | 2           | 1           | 3           | 2           | 2           | 2           | 1           |
| 0         | 1           | 2           | 2           | 1           | 3           | 2           | 1           |
| 1         | 0           | 0           | 0           | 0           | 0           | 0           | 0           |
| 1         | 1           | 2           | 2           | 2           | 2           | 1           | 2           |
| 0         | 0           | 0           | 0           | 0           | 0           | 0           | 0           |
| 0         | 2           | 2           | 1           | 1           | 2           | 2           | 1           |
| 0         | 0           | 0           | 0           | 0           | 0           | 0           | 0           |
| 1         | 3           | 1           | 3           | 3           | 3           | 3           | 3           |
| 0         | 2           | 2           | 2           | 2           | 2           | 1           | 2           |
| 0         | 0           | 0           | 0           | 0           | 0           | 0           | 0           |
| 0         | 1           | 3           | 2           | 1           | 3           | 2           | 1           |
| 0         | 3           | 3           | 3           | 3           | 3           | 3           | 3           |
| 0         | 3           | 2           | 3           | 3           | 2           | 3           | 3           |
| 0         | 1           | 1           | 1           | 1           | 2           | 1           | 1           |
| 0         | 1           | 3           | 3           | 2           | 2           | 1           | 2           |

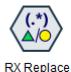

#### The RX Replace node

- Let's look to use the **RX Replace** node to redact emails
- Ultimately in this example we want to do this in an operational log that contains a mix of text some of which contains **personally identifiable** email names
- But let's start simple and illustrate how Regex works and how we can build up an expression using the **Context Menu** within the node
- The first part of our stream connects to a short data file of (fictional) Smart Vision
   Erics ...

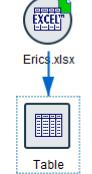

| EM   | AIL                     |
|------|-------------------------|
| Eric | c@sv-europe.com         |
| Ecl  | apton@sv-europe.com     |
| Eric | Cantona66@sv-europe.com |
| Eric | :.Bana@sv-europe.com    |
| Eid  | el@sv-europe.com        |
| Erił | Björnsson@sv-europe.com |

Note that Smart Vision don't have a standard naming convention for emails!

• Let's say we want to use this view to create some Regex to redact the emails

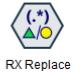

#### The RX Replace node – Using the Context Menu

Our identifiable names are mostly made up of letter. We can use the **Context Menu** in the node to automatically select the regex patter that will identify any letter

| RX Replace                                   |                                             |             |    | × |
|----------------------------------------------|---------------------------------------------|-------------|----|---|
| Ab                                           | Dut                                         |             |    |   |
| Settings Annotations                         |                                             |             |    |   |
| Match field:                                 |                                             |             | J  |   |
| Prefix match field to field name<br>Pattern: | Named group (?P <groupname>)</groupname>    |             |    |   |
|                                              | Capturing group ()                          |             |    | ] |
|                                              | Non-capturing group (?:)                    |             |    |   |
|                                              | Start of word \<                            |             |    |   |
| Hint: use the context menu to inse           | End of word V>                              |             |    |   |
| Regular Expression Options                   | Start of line ^                             |             |    |   |
| Replace field name:                          | End of line \$                              |             |    |   |
| Replace pattern:                             | Tab character \t                            |             |    | _ |
|                                              | Whitespace character \s                     |             |    |   |
|                                              | Letter [a-zA-Z]                             |             |    |   |
|                                              | Lower case letter \l                        |             |    |   |
| Hint: use the context menu to inse           | Upper case letter \u                        |             |    | - |
| Replace mode: <ul> <li>Replace</li> </ul>    |                                             |             |    |   |
| OK Cancel                                    | Non-digit character \D<br>Word character \w | <u>R</u> es | et |   |

With that pattern selected we specify the suffix for the field that will contain the adjusted email (\_REDACTED) And the text that will replace the Pattern ... "REDACTED"

|                                                         | Preview            | About | ]             |               | ?       |      |
|---------------------------------------------------------|--------------------|-------|---------------|---------------|---------|------|
| Settings                                                | Annotations        |       |               |               |         |      |
| Match field:                                            | EMAIL              |       |               |               |         | J    |
| Prefix ma                                               | tch field to field | names |               |               |         |      |
| Pattern:                                                |                    |       |               |               |         |      |
|                                                         |                    |       |               |               |         |      |
|                                                         | context menu to    |       | mon regular e | expression pa | atterns | <br> |
|                                                         | pression Optio     |       | mon regular e | expression pa | atterns | <br> |
| Regular Ex                                              | pression Option    | ons   | mon regular e | expression pa | atterns | <br> |
| Regular Ex                                              | pression Option    | ons   | mon regular e | expression pa | atterns |      |
| Regular Ex<br>Replace field<br>Replace path<br>REDACTED | pression Option    | DINS  |               |               |         |      |

## > The RX Replace node – Using the Context Menu to improve the Regex

**RX Replace** 

Digit character \d Non-digit character \D Word character \w Non-word character \W A word \<\w+\> An integer \<\d+\> Any single character . Zero or more \*

That "sort of" works. We can't identify the email name any more. But it isn't very neat. Our current regex has replaced \*every\* letter with the word redacted

| EMAIL                       | EMAIL_REDACTED                                                                                                    |
|-----------------------------|----------------------------------------------------------------------------------------------------|
| Eric@sv-europe.com          | REDACTEDREDACTEDREDACTEDREDACTED@REDACTEDREDACTED-REDACTEDREDACTED |
| Eclapton@sv-europe.com      | REDACTEDREDACTEDREDACTEDREDACTEDREDACTEDREDACTEDREDACTEDREDACTED@REDACTEDREDACTED                                                                                                    |
| EricCantona66@sv-europe.com | REDACTEDREDACTEDREDACTEDREDACTEDREDACTEDREDACTEDREDACTEDREDACTEDREDACTEDREDACTEDREDACTED66@RE                                                                                                    |
| Eric.Bana@sv-europe.com     | REDACTEDREDACTEDREDACTEDREDACTED.REDACTEDREDACTEDREDACTEDREDACTED@REDACTEDREDACTEDREDAC                                                                                                    |
| Eidel@sv-europe.com         | REDACTEDREDACTEDREDACTEDREDACTEDREDACTED@REDACTEDREDACTED-REDACTEDREDACTEDREDAC                                                                                                    |
| ErikBjörnsson@sv-europe.com | REDACTEDREDACTEDREDACTEDREDACTEDREDACTEDREDACTED®REDACTEDREDACTEDREDACTEDREDACTEDREDACTEDREDACTEDREDACTEDREDA                                                                                                    |

| Named group (?P <groupna<br>Capturing group ()<br/>Non-capturing group (?:)<br/>Start of word \&lt;<br/>End of word \&gt;<br/>Start of line ^</groupna<br> | We return to the<br>Context Menu to see<br>that a + sign will | We add that to our<br>current pattern.<br>The result should now | Pattern:<br>[a-zA-Z]+              |
|----------------------------------------------------------------------------------------------------|---------------------------------------------------------------|-----------------------------------------------------------------|------------------------------------|
| End of line \$                                                                                                    | replace a pattern of                                          | identify one or more                                            |                                    |
| Tab character \t                                                                                                    | *one or more*                                                 | letters                                                         |                                    |
| Whitespace character \s                                                                                                    |                                                               |                                                                 |                                    |
| Letter [a-zA-Z]                                                                                                    |                                                               |                                                                 |                                    |
| Lower case letter \l                                                                                                    |                                                               | This improves matters                                           | But we still have number and the @ |

This improves matters. But we still have number and the @ sign in the way so we have more "REDACTED"s than we would like...

| EMAIL                       | EMAIL_REDACTED                               |
|-----------------------------|----------------------------------------------|
| Eric@sv-europe.com          | REDACTED@REDACTED-REDACTED.REDACTED          |
| Eclapton@sv-europe.com      | REDACTED@REDACTED-REDACTED.REDACTED          |
| EricCantona66@sv-europe.com | REDACTED66@REDACTED-REDACTED.REDACTED        |
| Eric.Bana@sv-europe.com     | REDACTED.REDACTED@REDACTED-REDACTED.REDACTED |
| Eidel@sv-europe.com         | REDACTED@REDACTED-REDACTED.REDACTED          |
| ErikBjörnsson@sv-europe.com | REDACTED®REDACTED@REDACTED-REDACTED.REDACTED |

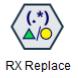

#### The RX Replace node – Customising the Regex to finalise

To take care of the @ we add it explicitly and repeat the letter pattern on either side of it...

Pattern:

[a-zA-Z]+@[a-zA-Z]+

| EMAIL                       | EMAIL_REDACTED              |
|-----------------------------|-----------------------------|
| Eric@sv-europe.com          | REDACTED-europe.com         |
| Eclapton@sv-europe.com      | REDACTED-europe.com         |
| EricCantona66@sv-europe.com | EricCantona66@sv-europe.com |
| Eric.Bana@sv-europe.com     | Eric.REDACTED-europe.com    |
| Eidel@sv-europe.com         | REDACTED-europe.com         |
| ErikBjörnsson@sv-europe.com | ErikBjöREDACTED-europe.com  |

Numbers and hyphens are in the way so we add patterns to take care of those...

Pattern:

[a-zA-Z0-9.\_-]+@[a-zA-Z0-9.\_-]+\.[a-zA-Z0-9\_-].[a-zA-Z0-9\_-]

| EMAIL                       | EMAIL_REDACTED  |
|-----------------------------|-----------------|
| Eric@sv-europe.com          | REDACTED        |
| Eclapton@sv-europe.com      | REDACTED        |
| EricCantona66@sv-europe.com | REDACTED        |
| Eric.Bana@sv-europe.com     | REDACTED        |
| Eidel@sv-europe.com         | REDACTED        |
| ErikBjörnsson@sv-europe.com | ErikBjöREDACTED |

This just leaves us with the non English/standard ASCII Ö. We can add that explicitly...

Pattern:

| [a-zA-Z0-9ö]+0 | [a-zA-Z0-9]+\.[ | a-zA-Z0-9]. | [a-zA-Z0-9] |
|----------------|-----------------|-------------|-------------|
|----------------|-----------------|-------------|-------------|

| EMAIL                       | EMAIL_REDACTED |
|-----------------------------|----------------|
| Eric@sv-europe.com          | REDACTED       |
| Eclapton@sv-europe.com      | REDACTED       |
| EricCantona66@sv-europe.com | REDACTED       |
| Eric.Bana@sv-europe.com     | REDACTED       |
| Eidel@sv-europe.com         | REDACTED       |
| ErikBjörnsson@sv-europe.com | REDACTED       |

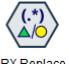

#### The RX Replace node – Deploying to operational data

RX Replace

Here we have an operational log file generated by monitoring equipment and technicians across a mobile telco network. We want to apply Text Analytics to it to look for themes in the reports that help us to diagnose and predict maintenance events However the engineers frequently add emails into the middle of main report

| 🛅 Table (     | 3 fields, 5,944 | records)           |         |         |       |            |          | -                                                                                                    |            | $\times$ |
|---------------|-----------------|--------------------|---------|---------|-------|------------|----------|----------------------------------------------------------------------------------------------------|------------|----------|
| <u> [</u> ile | 📄 <u>E</u> dit  | 🕙 <u>G</u> enerate |         | •       | 3     | <b>1</b> ∯ | Q,       |                                                                                                    | ?          | ×        |
| Table         | Annotations     |                    |         |         |       |            |          |                                                                                                    |            |          |
|               | Location ID     | Call Id            | Sc      | lution  | Rep   | ort        |          |                                                                                                    |            |          |
| 1             | 1.000           | TT0000028717       | '998 QC | 27500   | - Re  | place      | l parts  | ;frgc unit changed in and working                                                                                                    |            |          |
| 2             | 1.000           | MU_Drive Test      | RN QC   | 27950   | - Oth | er;dri     | /e test  | ing completed                                                                                                    |            |          |
| 3             | 1.000           | 000000023110       | 043 QC  | 25300   | - PM  | R;rou      | ine co   | mpleted results to be emailed                                                                                                    |            |          |
| 4             | 1.000           | TT0000033423       | 948 QC  | 27500   | - Re  | place      | l parts  | changed frgl working no alarms confirmed by gerry                                                                                                    |            |          |
| 5             | 3.000           | TT0000031798       | 205 QC  | 27600   | - Re  | set Eo     | uipme    | ent;bcfa reset maxim 9140999                                                                                                    |            |          |
| 6             | 6.000           | TT0000030051       | 835 QC  | 27950   | - Oth | er;I C     | OULD     | FIND NO REASON FOR FAULT. I HAVE MOVE SPARE BB2F CARD 4 TO POSITION 5 TO CONTROL TRX 9 AND                                                                                                    | 0 10.I HA  | ٧        |
| 7             | 7.000           | MU_Drive Test      | RN QC   | 27000   | - CO  | M`ed       | after di | iscussion with Customer;Test calls completed                                                                                                    |            |          |
| 8             | 7.000           | TT0000030776       | 6774 QC | 27100   | - No  | fault f    | ound;T   | The site has been on air since 23-06-2013 at mid-day, good for 24hours, closing ticket. Alarm 7741 unrelated fa                                                                                                    | ult.       |          |
| 9             | 7.000           | TT0000033851       | 472 QC  | 27950   | - Oth | er;tes     | t walje  | d the area including customer building. no problems seen.Signal on both 2g and 3g are at full strength. buildin                                                                                                    | ig is only | /        |
| 10            | 7.000           | TT0000033851       | 472 Q0  | 27830   | - Ass | sist Ta    | sk;tas   | k completed                                                                                                    |            |          |
| 11            |                 |                    |         |         |       |            |          | ent;reset bcfa. ok. confirmed by maxim. case reference 8834014                                                                                                    |            |          |
| 12            |                 |                    |         |         |       |            |          | ent,Please check Andy Shore's comment about this issue.                                                                                                    |            |          |
| 13            |                 |                    |         |         |       |            |          | pleted as requested                                                                                                    |            |          |
| 14            | 9.000           | M_Drive Test R     | NC No   | t Avail | able; | drive      | esting   | completed as requested.                                                                                                    |            |          |
| 15            |                 | M_Drive Test R     |         |         |       |            |          |                                                                                                    |            |          |
| 16            |                 | M_Drive Test R     |         |         |       |            |          |                                                                                                    |            |          |
| 17            |                 | M_Drive Test R     |         |         |       |            |          |                                                                                                    |            |          |
| 18            |                 | M_Drive Test R     |         |         |       |            |          |                                                                                                    |            |          |
| 19            |                 | M_Drive Test R     |         |         |       |            |          |                                                                                                    |            |          |
| 20            | 9.000           | M_Drive Test R     |         | t Avail | able; | cpmp       | leted o  | ok landa and a second and a second a |            |          |
|               |                 |                    |         |         |       |            |          |                                                                                                    | Г          |          |
|               |                 |                    |         |         |       |            |          |                                                                                                    | L          | ок       |

To remove these emails se can look to reuse the last version of the email redaction Replace..

| 🛞 RX Replace P5                                                                                              | ×  |
|----------------------------------------------------------------------------------------------------|----|
| About ?                                                                                                    |    |
| Settings Annotations                                                                                         |    |
| Match field: SolutionReport                                                                                  | -  |
| Prefix match field to field names<br>Pattern:                                                                |    |
| Hint: use the context menu to insert common regular expression patterns           Regular Expression Options |    |
| Replace field name:                                                                                          |    |
| REDACTED<br>Hint: use the context menu to insert common regular expression patterns                          |    |
| Replace mode: <ul> <li>Replace all</li> <li>Replace first occurrence only</li> </ul>                         |    |
| OK Cancel Apply Rese                                                                                         | et |

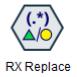

#### The RX Replace node – Results

Back to regular Modeler nodes we can create a flag for the Redacted records...

| ▶ String                |         | * | +     | **  | <u>^</u> | 13     | Fields     | ~       |
|-------------------------|---------|---|-------|-----|----------|--------|------------|---------|
| Function                | Return  |   | -     | div | Type     |        | Field 🗁    | Storage |
| assubstring(STRING,N,S  | Integer |   |       |     | ß        | Site_I | D          | Real    |
| alphacode(CHAR)         | Boolean |   | *     | rem |          | Ref_l  | d          | String  |
| endstring(SUBSTRING,S   | Integer |   | 1     | mod | 8        | Title  |            | String  |
| owercode(CHAR)          | Boolean |   |       | muu | 8        | Desc   | riptionLog | String  |
| midstring(SUBSTRING,S   | Integer |   | >     | >=  | 8        | Soluti | onReport   | String  |
| numbercode(CHAR)        | Boolean |   | ~     | ~-  | 8        | TT_C   | omment     | String  |
| startstring(SUBSTRING,S | -       |   | <     | <=  | 8        | Intern |            | String  |
| substring(SUBSTRING,S   |         |   |       |     | 8        | Soluti | onReport   | String  |
| substring(SUBSTRING,N   |         |   | =     | /=  |          |        |            |         |
| substring_count(SUBST   |         |   |       |     |          |        |            |         |
| substring_lim(SUBSTRI   | Integer |   | and   | or  |          |        |            |         |
| uppercode(CHAR)         | Boolean | _ | not() | ~   |          |        |            |         |
| st(STRING)              | String  | _ |       |     |          |        |            |         |
| ngth(STRING)            | Integer | _ | (     | )   |          |        |            |         |
| cchar(CHAR.N.STRING)    | Integer |   |       |     |          |        |            |         |

And look at how many we have. There aren't many. Needles in a haystack...

| Value 4 | Proportion | %     | Count |
|---------|------------|-------|-------|
| F       |            | 99.95 | 46825 |
| Т       |            | 0.05  | 24    |

And check the way the redaction is added to individual data records...

| 5096 | TT5300 - PMR;Routine completed and results emailed to REDACTED            |
|------|---------------------------------------------------------------------------|
| 5289 | TT5300 - PMR;Dc battery test completed ok. Test forms emailed to REDACTED |
| 5289 | TT5300 - PMR;Dc test completed ok. Test forms emailed to REDACTED         |

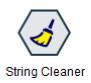

#### The String Cleaner node

- Compared with the other nodes in the set the String Cleaner is the odd one out
- To use it we don't need topick/enter any Regex
- The Regex happens behind the scenes
- We have an ID field in the census data file that need to be converted to be compatible with another data source that we need to merge (join) with:
  - We need to remove any letters ... just leaving the numbers
  - We need to remove any spaces/table in the field

| id | ID2        |
|----|------------|
|    | 1 X13 Y78  |
|    | 2 X262 Y72 |
|    | 3 X101 Y23 |
|    | 4 X220 Y18 |
|    | 6 X983 Y77 |
| 1  | 1 X904 Y51 |
| 1  | 2 X576 Y70 |
| 1  | 4 X315 Y98 |
| 1  | 7 X673 Y32 |
| 1  | 9 X953 Y37 |
| 2  | 0 X522 Y99 |
| 2  | 1 X286 Y92 |
| 2  | 7 X513 Y45 |
| 2  | 8 X784 Y27 |
| 2  | 9 X646 Y26 |
| 3  | 0 X32 Y71  |
| 3  | 3 X321 Y75 |

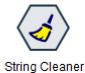

#### The String Cleaner node - Specification

Remove/reduce whitespace...

Pick the field to clean...

| 💮 String Cleaner     |                |          |       |             | ×          |
|----------------------|----------------|----------|-------|-------------|------------|
| Preview              | / About        | ]        | 0     |             |            |
| Settings Annotatio   | ns             |          |       |             |            |
| Options              | 1              |          |       |             | _          |
| Fields               | Clean fields:  | 🔹 ID2    |       |             | <b>-</b> I |
| Whitespace           |                |          |       |             | $\times$   |
| Capitalization       |                |          |       |             |            |
| Character Categories | Output suffix: | _cleaned |       |             |            |
|                      |                |          |       |             |            |
|                      |                |          |       |             |            |
|                      |                |          |       |             |            |
|                      |                |          |       |             |            |
|                      |                |          |       |             |            |
|                      |                |          |       |             |            |
|                      |                |          |       |             |            |
|                      |                |          |       |             |            |
|                      |                |          |       |             |            |
|                      |                |          |       |             |            |
|                      |                |          |       |             |            |
|                      |                |          |       |             |            |
| OK Cancel            |                |          | Apply | <u>R</u> es | et         |

| 💮 String Cleaner     |                                                                                                    | × |
|----------------------|----------------------------------------------------------------------------------------------------|---|
| Preview              | / About ? 🗆 🗆                                                                                                  | ] |
| Settings Annotatio   | ns                                                                                                    |   |
| Options              |                                                                                                    |   |
| Fields               | Leading And Trailing Spaces                                                                                    |   |
| Whitespace           | Trim: ONone                                                                                                    |   |
| Capitalization       | Right                                                                                                    |   |
| Character Categories | <ul> <li>Both</li> </ul>                                                                                       |   |
|                      | Replace With Space         □ Replace tab with space         ✓ Replace duplicate space or tab with single space |   |
| OK Cancel            | <u>Apply</u> <u>R</u> eset                                                                                     |   |

Remove text and space...

| 💮 String Cleaner                                               | ×                                                                                                    |
|----------------------------------------------------------------|----------------------------------------------------------------------------------------------------|
| Settings Annotation                                            | About 🕜 🗆 🗖                                                                                                    |
| Options                                                        |                                                                                                    |
| Fields<br>Whitespace<br>Capitalization<br>Character Categories | Categories         ✓ Upper case English characters         ABCDEFGHIJKLMNOPQRSTUVWXYZ         Lower case English characters         abcdefghijklmnopqrstuvwxyz         Digits         0123456789         Punctuation         !#\$%&'()*+,f.;<=>?@[/]^_{[]~         Blanks         A space or tab         ✓ Spaces         A space, tab, new line, vertical tab, form feed or carriage return         Non-printing characters         Category handling:         ④ Remove selected categories         ◯ Keep selected categories and remove others |
| OK Cancel                                                      | <u>Apply</u> <u>R</u> eset                                                                                                    |

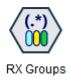

#### The RX Groups node

- We use the RX Group node to parse out pattern groups in longer text fields into new fields based on the patterns
  - Somewhat like the RX Split node but where were we don't have a consistent delimiter
- In this example we have data from a NASA packet sniffing traces\* containing IP addresses, timestamps, URLs, etc.
- Our objective is to separate out the contents of each record into separate fields for further analysis
   Log In24 instruction - [01/Aug/1995:00:00:01-0400] 'GET / httl://lissions/sts-68/news/sts-68-mcc-05.bt HTTP/1.0" 200 1835 upliercupi.com -- [01/Aug/1995:00:00:03 -0400] 'GET / httl://lissions/sts-68/news/sts-68-mcc-05.bt HTTP/1.0" 200 1835 upliercupi.com -- [01/Aug/1995:00:00:03 -0400] 'GET / httl://lissions/sts-68/news/sts-68-mcc-05.bt HTTP/1.0" 200 1835

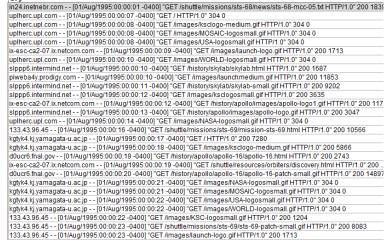

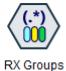

#### The RX Groups node - Specifying

| 🛞 RX Groups                                                                                                    | ×          |
|----------------------------------------------------------------------------------------------------|------------|
| About ?                                                                                                    |            |
| Settings Annotations                                                                                           |            |
| Match field: SI Log                                                                                            | <b>_</b> ] |
| Prefix match field to field names Pattern:                                                                     |            |
| (\d+)<br>Hint: use the context menu to insert common regular expression patterns<br>Regular Expression Options |            |
| All match name:MATCH                                                                                           |            |
| Group names (1 per line):                                                                                      |            |
| IPAddress<br>Identity<br>UserID<br>Time<br>Request<br>ResponseStatus<br>Size                                   |            |
| Reference groups:                                                                                              |            |
| OK Cancel <u>Apply</u> <u>R</u> e                                                                              | set        |

The 7 separate Regex patterns specified here

Are mapped (in order) into the 7 derived fields here

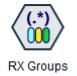

#### The RX Groups node - Results

#### The first 20 records with the derived **RX Group** fields are shown below.

The **LogIPAddress** looks read for analysis – or perhaps to use as an ID for modelling e.g. Sequence analysis We could use RX Split to take it further (splitting on the period to isolate domains)

| LogIPAddress                | LogIdentity | LogUserID | LogTime                    | LogRequest                                                    | LogResponseStatus | LogSize |
|-----------------------------|-------------|-----------|----------------------------|---------------------------------------------------------------|-------------------|---------|
| in24.inetnebr.com           | -           | -         | 01/Aug/1995:00:00:01 -0400 | GET /shuttle/missions/sts-68/news/sts-68-mcc-05.txt HTTP/1.0  | 200               | 1839    |
| uplherc.upl.com             | -           | -         | 01/Aug/1995:00:00:07 -0400 | GET / HTTP/1.0                                                | 304               | 0       |
| uplherc.upl.com             | -           | -         | 01/Aug/1995:00:00:08 -0400 | GET /images/ksclogo-medium.gif HTTP/1.0                       | 304               | 0       |
| uplherc.upl.com             | -           | -         | 01/Aug/1995:00:00:08 -0400 | GET /images/MOSAIC-logosmall.gif HTTP/1.0                     | 304               | 0       |
| uplherc.upl.com             | -           | -         | 01/Aug/1995:00:00:08 -0400 | GET /images/USA-logosmall.gif HTTP/1.0                        | 304               | 0       |
| ix-esc-ca2-07.ix.netcom.com | -           | -         | 01/Aug/1995:00:00:09 -0400 | GET /images/launch-logo.gif HTTP/1.0                          | 200               | 1713    |
| uplherc.upl.com             | -           | -         | 01/Aug/1995:00:00:10 -0400 | GET /images/WORLD-logosmall.gif HTTP/1.0                      | 304               | 0       |
| slppp6.intermind.net        | -           | -         | 01/Aug/1995:00:00:10 -0400 | GET /history/skylab/skylab.html HTTP/1.0                      | 200               | 1687    |
| piweba4y.prodigy.com        | -           | -         | 01/Aug/1995:00:00:10 -0400 | GET /images/launchmedium.gif HTTP/1.0                         | 200               | 11853   |
| slppp6.intermind.net        | -           | -         | 01/Aug/1995:00:00:11 -0400 | GET /history/skylab/skylab-small.gif HTTP/1.0                 | 200               | 9202    |
| slppp6.intermind.net        | -           | -         | 01/Aug/1995:00:00:12 -0400 | GET /images/ksclogosmall.gif HTTP/1.0                         | 200               | 3635    |
| ix-esc-ca2-07.ix.netcom.com | -           | -         | 01/Aug/1995:00:00:12 -0400 | GET /history/apollo/images/apollo-logo1.gif HTTP/1.0          | 200               | 1173    |
| slppp6.intermind.net        | -           | -         | 01/Aug/1995:00:00:13 -0400 | GET /history/apollo/images/apollo-logo.gif HTTP/1.0           | 200               | 3047    |
| uplherc.upl.com             | -           | -         | 01/Aug/1995:00:00:14 -0400 | GET /images/NASA-logosmall.gif HTTP/1.0                       | 304               | 0       |
| 133.43.96.45                | -           | -         | 01/Aug/1995:00:00:16 -0400 | GET /shuttle/missions/sts-69/mission-sts-69.html HTTP/1.0     | 200               | 10566   |
| kgtyk4.kj.yamagata-u.ac.jp  | -           | -         | 01/Aug/1995:00:00:17 -0400 | GET / HTTP/1.0                                                | 200               | 7280    |
| kgtyk4.kj.yamagata-u.ac.jp  | -           | -         | 01/Aug/1995:00:00:18 -0400 | GET /images/ksclogo-medium.gif HTTP/1.0                       | 200               | 5866    |
| d0ucr6.fnal.gov             | -           | -         | 01/Aug/1995:00:00:19 -0400 | GET /history/apollo/apollo-16/apollo-16.html HTTP/1.0         | 200               | 2743    |
| ix-esc-ca2-07.ix.netcom.com | -           | -         | 01/Aug/1995:00:00:19 -0400 | GET /shuttle/resources/orbiters/discovery.html HTTP/1.0       | 200               | 6849    |
| d0ucr6.fnal.gov             | -           | -         | 01/Aug/1995:00:00:20 -0400 | GET /history/apollo/apollo-16/apollo-16-patch-small.gif HTTP/ | 200               | 14897   |

But let's focus on the LogRequest. Let's RX Split that further ...

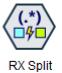

#### **RX Splitting our Log Request**

Our **LogRequest** has 3 parts ... with the interesting part (the page/content seen) in the middle. This is space delimited so we can return to our RX Split node to isolate the interesting text into a separate field (we will call it URL)

URL...

| 🞯 RX Split X                                                                                                    |
|----------------------------------------------------------------------------------------------------|
| About ?                                                                                                    |
| Settings Annotations                                                                                                  |
| Match field:                                                                                                    |
| Prefix match field to field names Pattern:    Hint: use the context menu to insert common regular expression patterns |
| Regular Expression Options                                                                                            |
| Output suffix: SPLIT Max. splits: 3                                                                                   |
| OK Cancel Apply Reset                                                                                                 |

| Named group (?P <groupname>)</groupname> |
|------------------------------------------|
| Capturing group ()                       |
| Non-capturing group (?:)                 |
| Start of word \<                         |
| End of word >                            |
| Start of line ^                          |
| End of line \$                           |
| Tab character \t                         |
| Whitespace character \s                  |
| Letter [a-zA-Z]                          |
| Lower case letter \l                     |
| Upper case letter \u                     |
| Digit character \d                       |
| Non-digit character \D                   |
| Word character \w                        |
| Non-word character \W                    |
| A word \<\w+\>                           |
| An integer \<\d+\>                       |
| Any single character .                   |
| Zero or more *                           |
| One or more +                            |

It looks like the **LogRequest** is space delimited so we can use the **Context Menu** to specify the **Whitespace character** (\s) as our delimiter. This gives us the following field as a

| L   | IRL                                            |
|-----|------------------------------------------------|
| /iı | cons/blank.xbm                                 |
| /ie | cons/menu.xbm                                  |
| /i  | cons/image.xbm                                 |
| /h  | istory/apollo/apollo-13/apollo-13-patch-small. |
| /h  | istory/apollo/apollo-17/apollo-17.html         |
| /f; | acilities/mlp.html                             |
| /h  | istory/apollo/apollo-17/apollo-17-patch-small. |
| /ii | mages/mlp-logo.gif                             |
| /e  | lv/ATLAS_CENTAUR/atlprev.htm                   |
| /i  | cons/unknown.xbm                               |
| /s  | huttle/missions/sts-71/images/KSC-95EC-09      |
| /k  | sc.html                                        |
| /s  | huttle/resources/orbiters/orbiters-logo.gif    |
| /s  | huttle/resources/orbiters/challenger.html      |
| /s  | huttle/resources/orbiters/challenger-logo.gif  |
| ls  | huttle/resources/orbiters/orbiters-logo.gif    |
| /k  | sc.html                                        |
| /iı | mages/ksclogo-medium.gif                       |
| /iı | mages/MOSAIC-logosmall.gif                     |
| /iı | mages/USA-logosmall.gif                        |
|     |                                                |

#### Isolating HTML URLs for further analysis

RX Groups

To finish off we **Derive** a flag field to tag URLs that have identify interesting content viewed by the visitor (HTML content)...

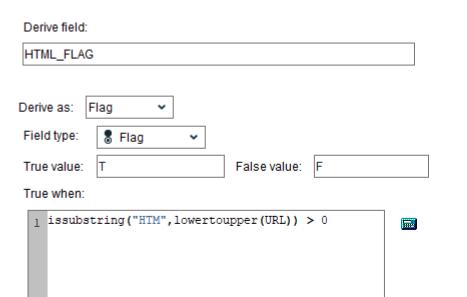

# We can select on this flag and can see which (HTML) content is most consumed by our visitors

| Value                                           | Proportion | 7 %   | Count |
|-------------------------------------------------|------------|-------|-------|
| /ksc.html                                       |            | 12.69 | 43673 |
| /shuttle/missions/sts-69/mission-sts-69.html    |            | 7.15  | 24604 |
| /shuttle/missions/missions.html                 |            | 6.52  | 22442 |
| /software/winvn/winvn.html                      |            | 3.01  | 10342 |
| /history/history.html                           |            | 2.94  | 10128 |
| /history/apollo/apollo.html                     |            | 2.61  | 8984  |
| /shuttle/countdown/liftoff.html                 |            | 2.29  | 7864  |
| /history/apollo/apollo-13/apollo-13.html        |            | 2.09  | 7176  |
| /shuttle/technology/sts-newsref/stsref-toc.html |            | 1.89  | 6517  |
| /shuttle/missions/sts-69/images/images.html     |            | 1.53  | 5263  |
| /shuttle/missions/sts-69/movies/movies.html     |            | 1.41  | 4846  |
| /shuttle/missions/sts-69/liftoff.html           |            | 1.32  | 4558  |
| /facilities/lc39a.html                          |            | 1.3   | 4461  |
| /shuttle/resources/orbiters/endeavour.html      |            | 1.29  | 4434  |
| /shuttle/missions/sts-70/mission-sts-70.html    |            | 1.18  | 4065  |
| /shuttle/technology/sts-newsref/sts_asm.html    |            | 1.08  | 3706  |
| /shuttle/countdown/countdown.html               |            | 1.02  | 3518  |
| /shuttle/missions/sts-71/movies/movies.html     |            | 1.02  | 3507  |

And from here we can analyse visitor behaviour in a more algorithmic way. Looking at common **sequences** and common **clusters** of content (which would reveal segments of visitor behaviour)

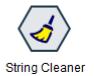

#### All RX nodes are scriptable

The RX nodes can be (Python) scripted/automated in the familiar style...

```
node = modeler.script.stream().createAt("regexp cleaner", u"String Cleaner", 512, 192)
node.setPropertyValue("clean fields", [u"HomePhone", u"MobilePhone"])
node.setPropertyValue("output suffix", u" processed")
node.setPropertyValue("trim mode", u"both")
node.setPropertyValue("replace tabs", True)
node.setPropertyValue("replace duplicate blanks", True)
node.setPropertyValue("capitalize mode", u"none")
node.setPropertyValue("find upper english chars", False)
node.setPropertyValue("find lower english chars", False)
node.setPropertyValue("find digits", True)
node.setPropertyValue("find punctuation", False)
node.setPropertyValue("find blanks", False)
node.setPropertyValue("find_spaces", False)
node.setPropertyValue("find non printing chars", False)
node.setPropertyValue("categories mode", u"keep")
```

### Getting help

• Regex examples are very easy to find ...

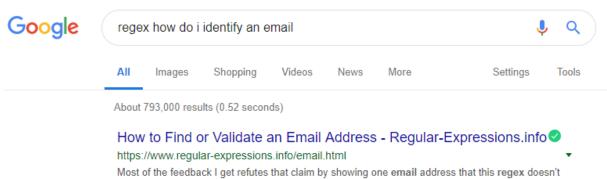

match. Usually, the "bug" report also includes a suggestion to ...

https://www.rexegg.com/regex-quickstart.html

| Quantifiers |                     |                |                |  |  |
|-------------|---------------------|----------------|----------------|--|--|
| Quantifier  | Legend              | Example        | Sample Match   |  |  |
| +           | One or more         | Version \w-\w+ | Version A-b1_1 |  |  |
| {3}         | Exactly three times | \D{3}          | ABC            |  |  |
| {2,4}       | Two to four times   | \d{2,4}        | 156            |  |  |
| {3,}        | Three or more times | \w{3,}         | regex_tutorial |  |  |
| *           | Zero or more times  | A*B*C*         | AAACC          |  |  |
| ?           | Once or none        | plurals?       | plural         |  |  |

#### In Summary

- The Regex nodes significantly extend the string handling capability \*within\* Modeler
- True to the Modeler ethos they are accessible to users who have little or no experience of regular expressions
- And even for those who do they integrate advanced text manipulation in the flow of a Modeler stream

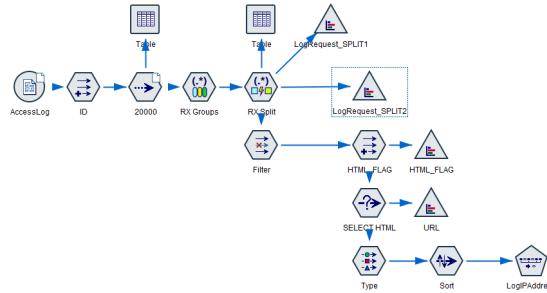

#### **Extensions extending**

- Smart Vision is planning to develop more extensions for both SPSS Modeler and SPSS Statistics
  - We have a v1.2 update to the RX nodes to extend UNICODE support and some fixes
  - A new, enhanced, Metadata node
  - Check in to <u>https://www.sv-europe.com/product-category/spss-extensions/</u> to see more
- Please do mail us to suggest/request other extensions
  - info@sv-europe.com

#### SPSS extensions

We offer a small range of extensions for SPSS Statistics and SPSS Modeler to enhance the functionality of these products.

Showing all 3 results

| Free downloadable SPSS Table Looks | Free SPSS Key Driver Analysis tool | Regular Expressions for IBM SPSS Modeler |
|------------------------------------|------------------------------------|------------------------------------------|
| £0.00 excl VAT                     | £0.00 excl VAT                     | £199.00 excl VAT                         |
| Add to the cart                    | Add to the cart                    | Add to the cart                          |

### Working with Smart Vision Europe Ltd.

- Sourcing Software
  - You can buy your analytical software from us often with discounts
  - Assist with selection, pilot, implementation & support of analytical tools
  - <u>http://www.sv-europe.com/buy-spss-online/</u>
- Training and Consulting Services
  - Guided consulting & training to develop in house skills
  - Delivery of classroom training courses / side by side training support
  - Identification & recruitment of analytical skills into your organisation
- Advice and Support
  - offer 'no strings attached' technical and business advice relating to analytical activities
  - Technical support services around SPSS

#### What next?

The RX nodes are available at:

https://www.sv-europe.com/product/regular-expressions-ibm-spss-modeler/

The free, enhanced, Metadata node at:

https://www.sv-europe.com/product/enhanced-metadata-node-for-ibm-spss-modeler/

If you are new to IBM/SPSS Modeler we have an Intro Course at: <u>https://www.sv-europe.com/smart-vision-spss-courses/introduction-spss-modeler/</u>

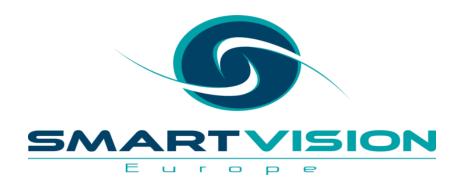

#### Contact us:

+44 (0)207 786 3568 info@sv-europe.com Twitter: @sveurope Follow us on LinkedIn Sign up for our Newsletter

## Thank you

A SELECT INTERNATIONAL COMPANY